# Nexus 4005I中的TACACS+配置示例

### 目錄

[簡介](#page-0-0) [必要條件](#page-0-1) [需求](#page-0-2) [採用元件](#page-0-3) [慣例](#page-0-4) [組態](#page-0-5) [逐步說明](#page-1-0) [TACACS+ CLI組態](#page-1-1) [驗證](#page-1-2) [疑難排解](#page-2-0) [相關資訊](#page-2-1)

# <span id="page-0-0"></span>簡介

本文說明如何在Nexus 4000系列交換器上設定終端存取控制器存取控制系統(TACACS+)。Nexus 4000系列中的TACACS+身份驗證與Cisco Catalyst交換機相比略有不同。

### <span id="page-0-1"></span>必要條件

#### <span id="page-0-2"></span>需求

思科建議您瞭解以下主題:[Cisco Nexus 7000系列NX-OS基礎命令](http://www.cisco.com/en/US/docs/switches/datacenter/sw/4_2/nx-os/fundamentals/command/reference/fnd_commands.html)。

#### <span id="page-0-3"></span>採用元件

本文中的資訊係根據以下軟體和硬體版本:

- Cisco Nexus 4005I交換器
- 思科安全存取控制伺服器(ACS)5.x

本文中的資訊是根據特定實驗室環境內的裝置所建立。文中使用到的所有裝置皆從已清除(預設 )的組態來啟動。如果您的網路正在作用,請確保您已瞭解任何指令可能造成的影響。

#### <span id="page-0-4"></span>慣例

請參閱[思科技術提示慣例](/content/en/us/support/docs/dial-access/asynchronous-connections/17016-techtip-conventions.html)以瞭解有關檔案慣例的資訊。

### <span id="page-0-5"></span>組態

本節中的配置示例說明如何配置Nexus 4005I交換機和TACACS+伺服器。

#### <span id="page-1-0"></span>逐步說明

完成以下步驟,設定Nexus交換器和TACACS+伺服器:

- 1. 啟用TACACS+協定功能。必須使用預共用金鑰配置ACS伺服器的IP地址。如果有多個ACS伺 服器,則必須配置兩台主機。
- 2. 啟用AAA概念和AAA伺服器組。在此配置示例中,AAA組名的名稱為「ACS」。

#### <span id="page-1-1"></span>TACACS+ CLI組態

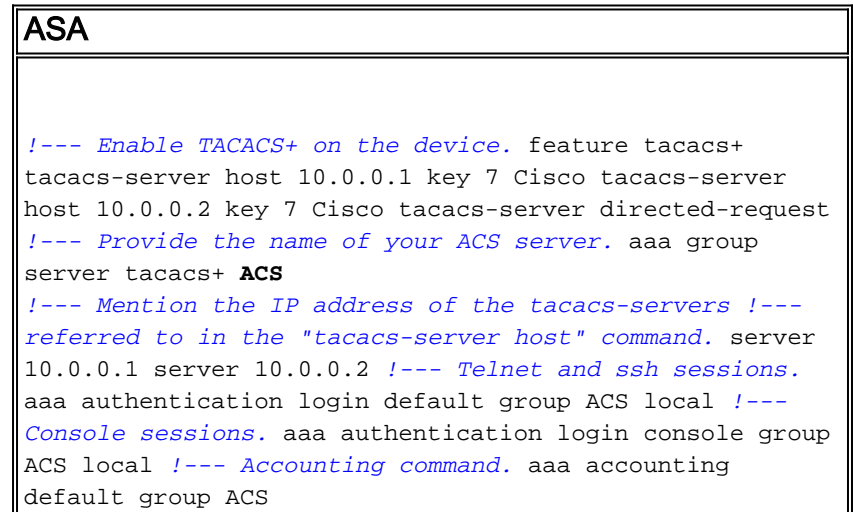

注意:在ACS伺服器中使用相同的預共用金鑰「Cisco」在Nexus 4000系列和ACS伺服器之間進行 身份驗證。

注意:如果TACACS+伺服器發生故障,您可以在交換機中配置使用者名稱和密碼,從而回退到本 地進行身份驗證。

Nexus作業系統不使用許可權級別*的概念*,而是使用*角色*。預設情況下,您被置於networkoperator角色。如果您希望使用者具有完全許可權,則必須將其置於network-admin角色中,並且必 須配置TACACS伺服器以在使用者登入時向下推送屬性。若是TACACS+,您會傳回一個值為 roles="roleA"的TACACS自訂屬性。 對於完全訪問使用者,可使用:cisco-avpair\*shell:roles="network-admin"

cisco-av-pair\*shell:roles="[network-admin](http://www.cisco.com/en/US/docs/switches/datacenter/nexus4000/nexus4000_i/sw/configuration/guide/rel_4_1_2_E1_1/sm_rbac.html)"(The \* makes it optional)

shell:roles=["network-admin](http://www.cisco.com/en/US/docs/switches/datacenter/nexus4000/nexus4000_i/sw/configuration/guide/rel_4_1_2_E1_1/sm_rbac.html)"

<span id="page-1-2"></span>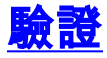

使用本節中的命令驗證TACACS+伺服器配置:

• show tacacs-server — 顯示TACACS+伺服器配置。

• show aaa authentication [login {error-enable | mschap}] — 顯示配置的身份驗證資訊。 [輸出直譯器工具](https://www.cisco.com/cgi-bin/Support/OutputInterpreter/home.pl)(僅供[已註冊客](http://tools.cisco.com/RPF/register/register.do)戶使用)(OIT)支援某些show命令。使用OIT檢視show命令輸出的分析

## <span id="page-2-0"></span>疑難排解

目前尚無適用於此組態的具體疑難排解資訊。

## <span id="page-2-1"></span>相關資訊

- · [配置AAA](http://www.cisco.com/en/US/docs/switches/datacenter/nexus4000/nexus4000_i/sw/configuration/guide/rel_4_1_2_E1_1/sec_aaa.html#wp1215539?referring_site=bodynav)
- [設定TACACS+](http://www.cisco.com/en/US/docs/switches/datacenter/nexus4000/nexus4000_i/sw/configuration/guide/rel_4_1_2_E1_1/sec_tacacsplus.html?referring_site=bodynav)
- [技術支援與文件 Cisco Systems](http://www.cisco.com/en/US/support/index.html?referring_site=bodynav)